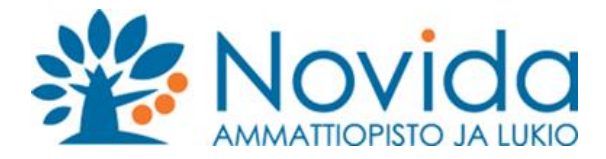

Novidan vierasverkko

3.12.2021

Yhdistä työasemasi **Novida vierasverkko** -langattomaan verkkoon. Yhdistämisen jälkeen wwwselain aukeaa automaattisesti ja pääset antamaan tunnuksesi tai rekisteröitymään vierasverkon käyttäjäksi.

Tunnukset ovat voimassa 5vrk ja rekisteröitymällä uudestaan saat tunnuksi taas käyttöösi. Tunnuksesi, sekä rekiteröitymisen vahvistuskoodi tulee puhelinnumeroosi tekstiviestinä.

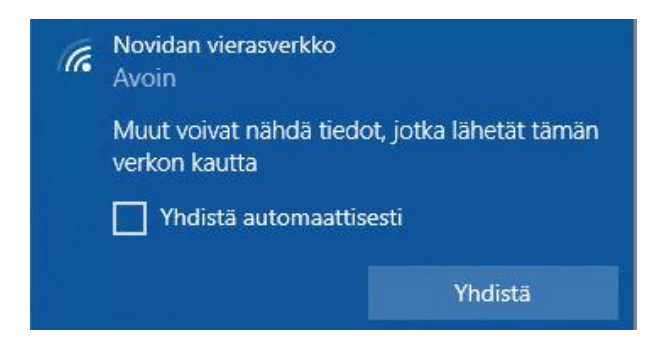

Aloita rekisteröityminen Rekisteröidy -painikkeen kautta antamalla puhelinnumerosi. Anna puhelinnumerosi ilman +358 etuosaa ja ilman välilyöntejä

## Rekisteröj sivun otsikko

Tervetuloa Novidan vierasverkon pääsysivulle. Luo itsellesi tunnus Rekisteröidy-painikkeen kautta. Rekisteröityessä anna puhelinnumerosi ilman +358 etuosaa. Tunnuksen vahvistus tekstiviestillä. Tunnus voimassa 5vrk kerrallaan.

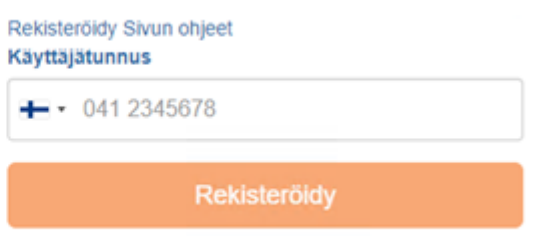

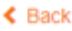

Saat puhelimeen tekstiviestin, jossa vahvistuskoodi. Syötä koodi vahvistuskoodi kenttään ja paina Vahvista painiketta.

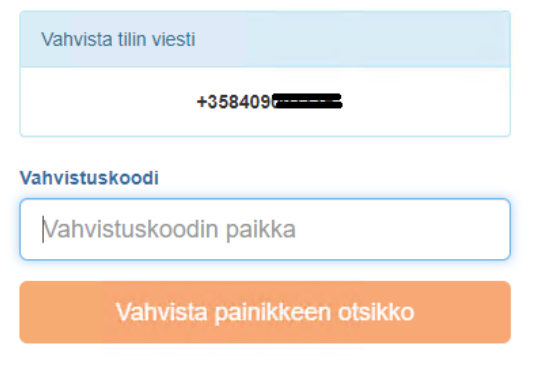

## $\triangle$  Back

Selain palaa etusivulle koodin annon jälkeen. Sait puhelimeesi käyttäjätunnuksen ja salasanan, jolla voit aloittaa vieras -verkon käytön.

Lisätietoa Novida IT Helpdesk puh. 040 130 8535 sähköposti: helpdesk@novida.fi